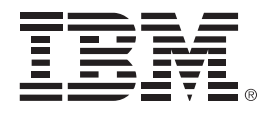

# **IBM zEnterprise Technology Summit**

Track 4

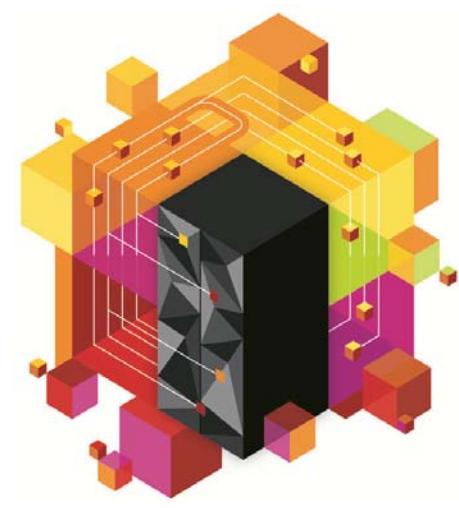

## **Multiplatform development**

Part I & II – Team collaboration, application insight, development & debug

Part III – z/OS Promotion and deployment

© 2013 IBM Corporation

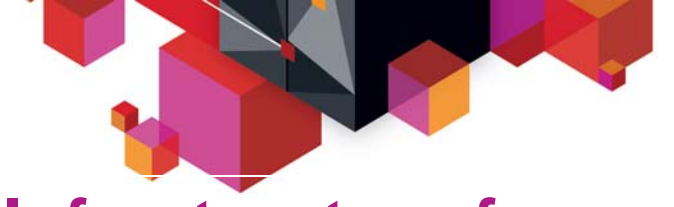

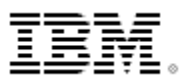

## **Infrastructure for supporting software delivery**

*IDE's, 3270, ISPF, Editors, Compilers, HLASM, Link‐editors*

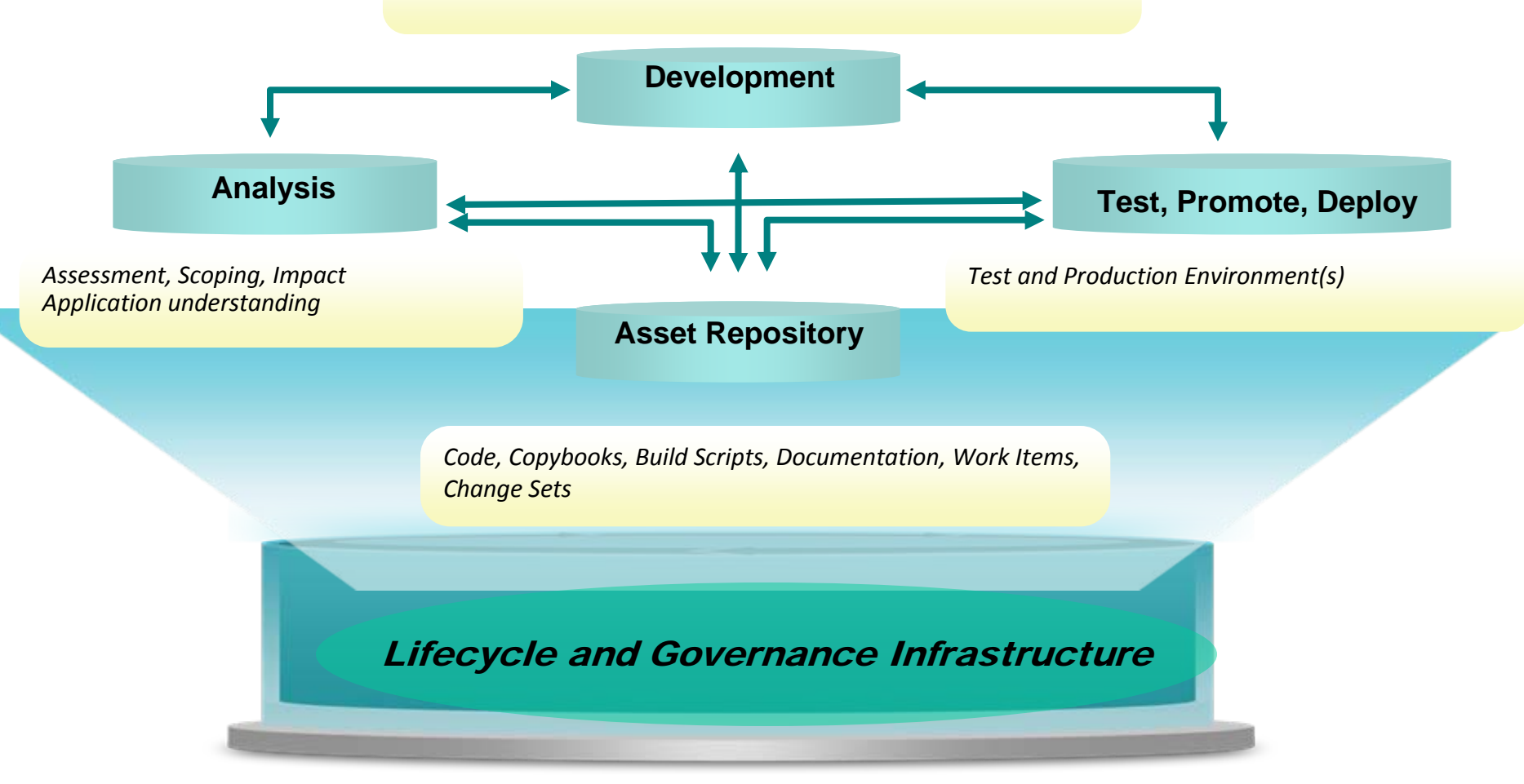

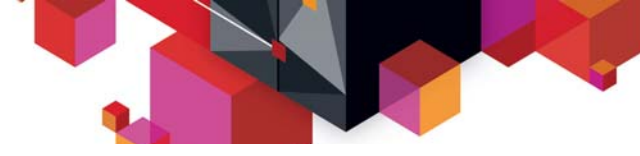

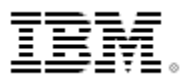

#### **IBM Rational Integrated Solution For System z Development**

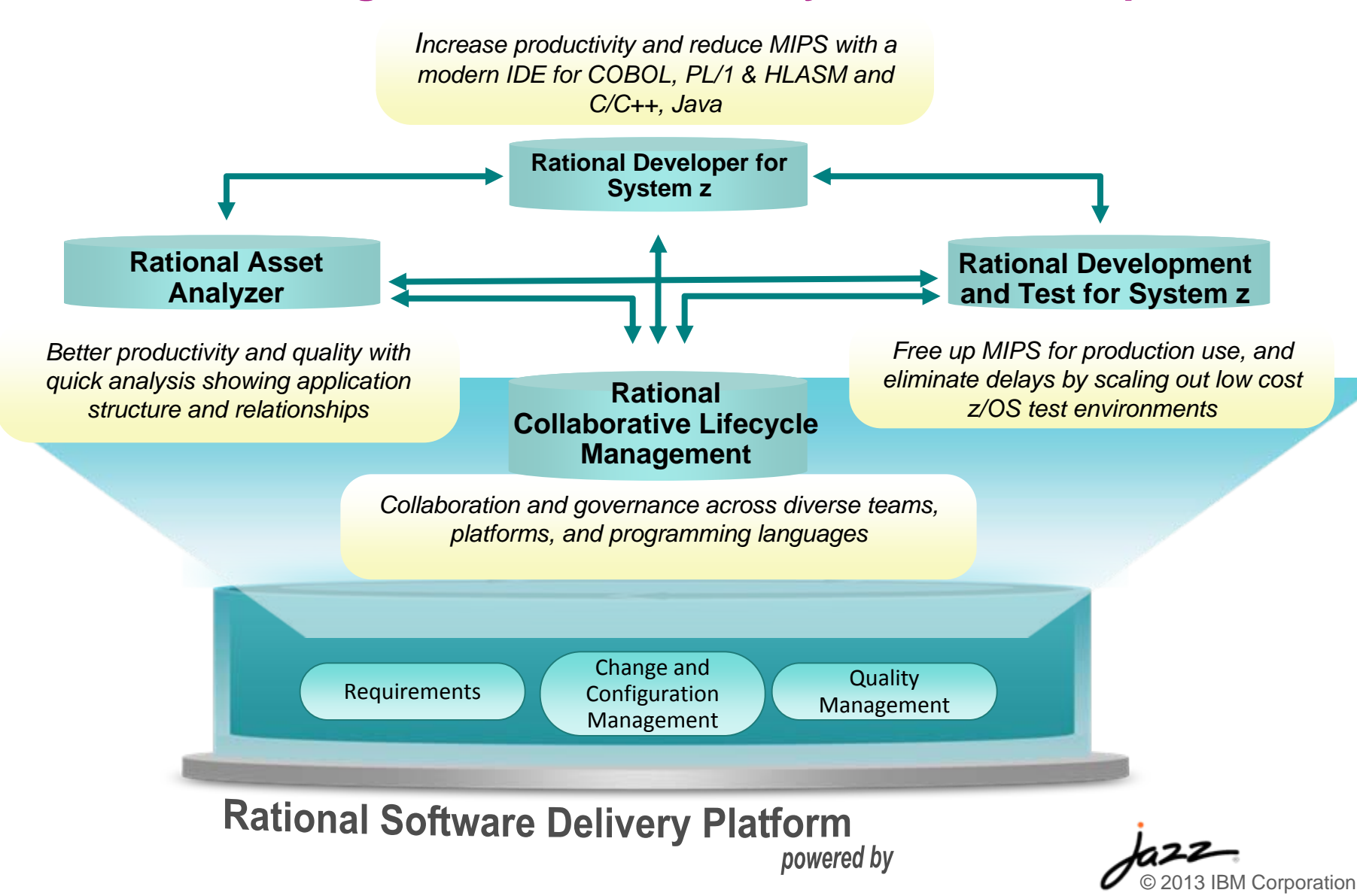

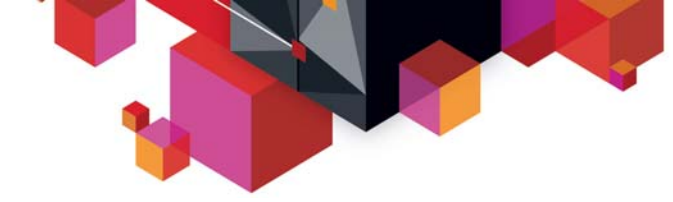

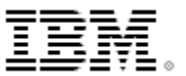

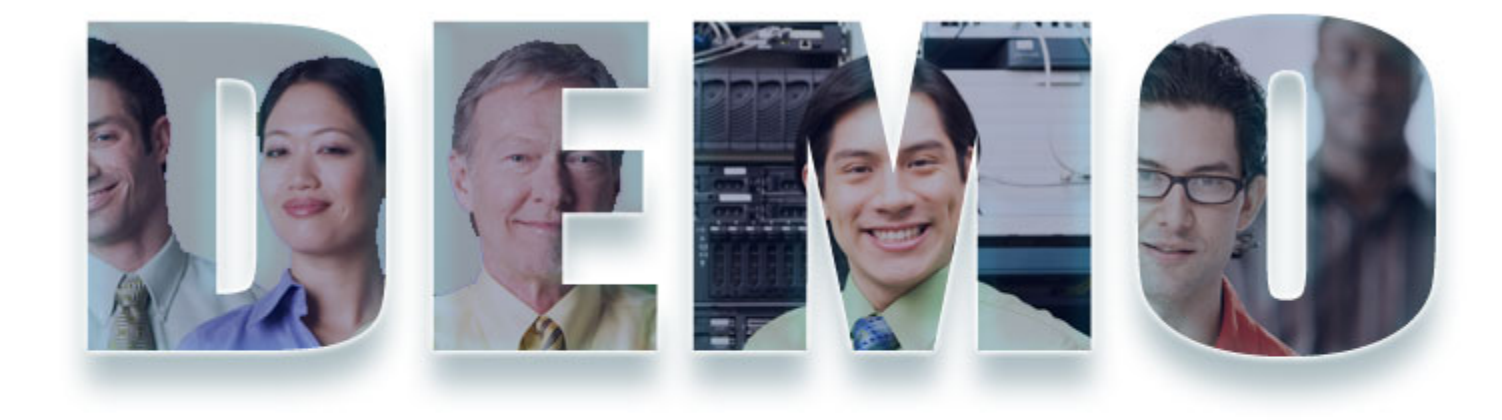

#### **www.ibm/software/rational**

© 2013 IBM Corporation

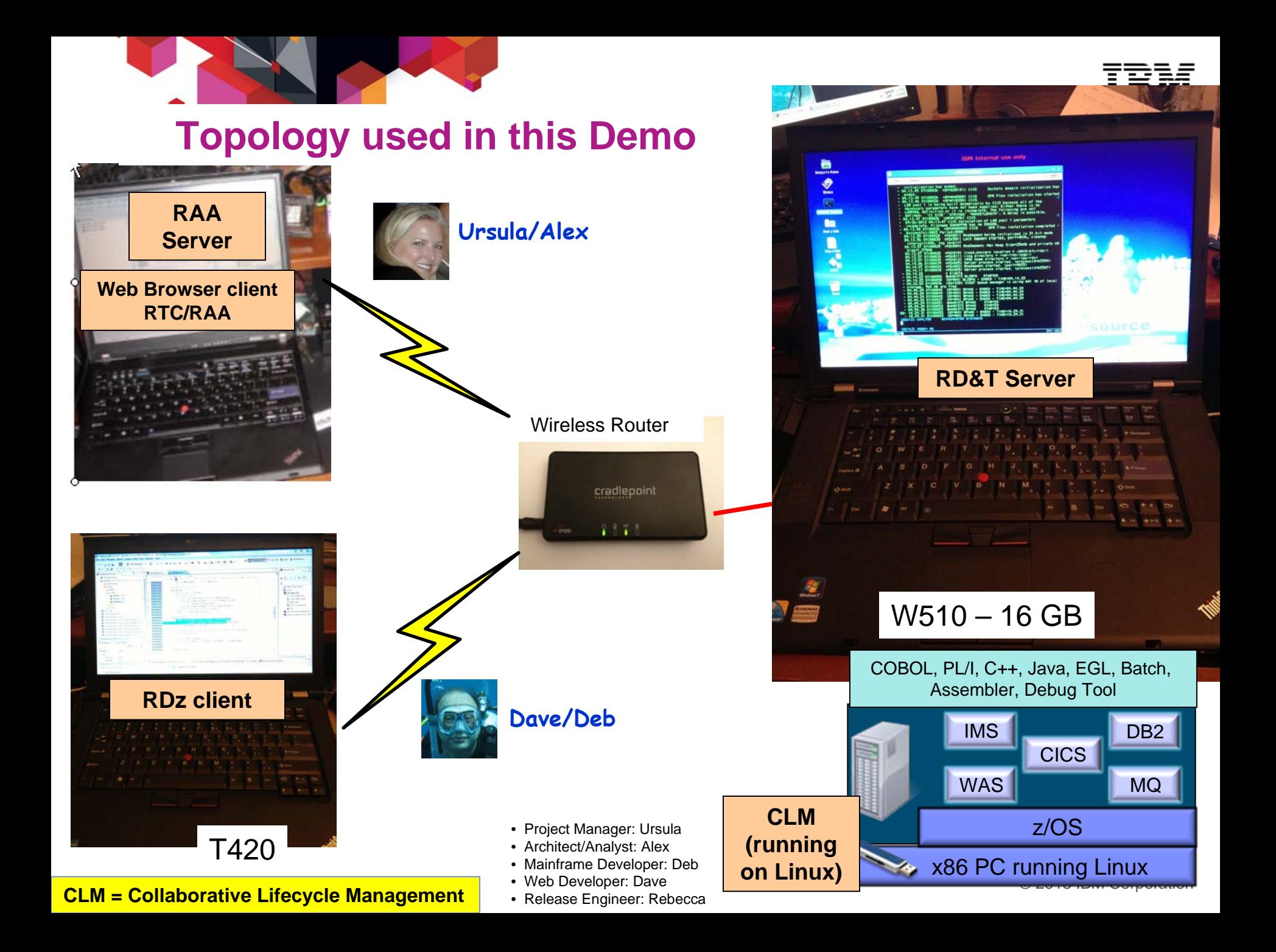

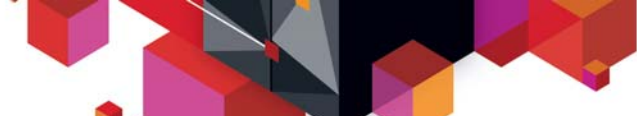

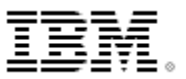

#### **High-Level Topology of the solution**

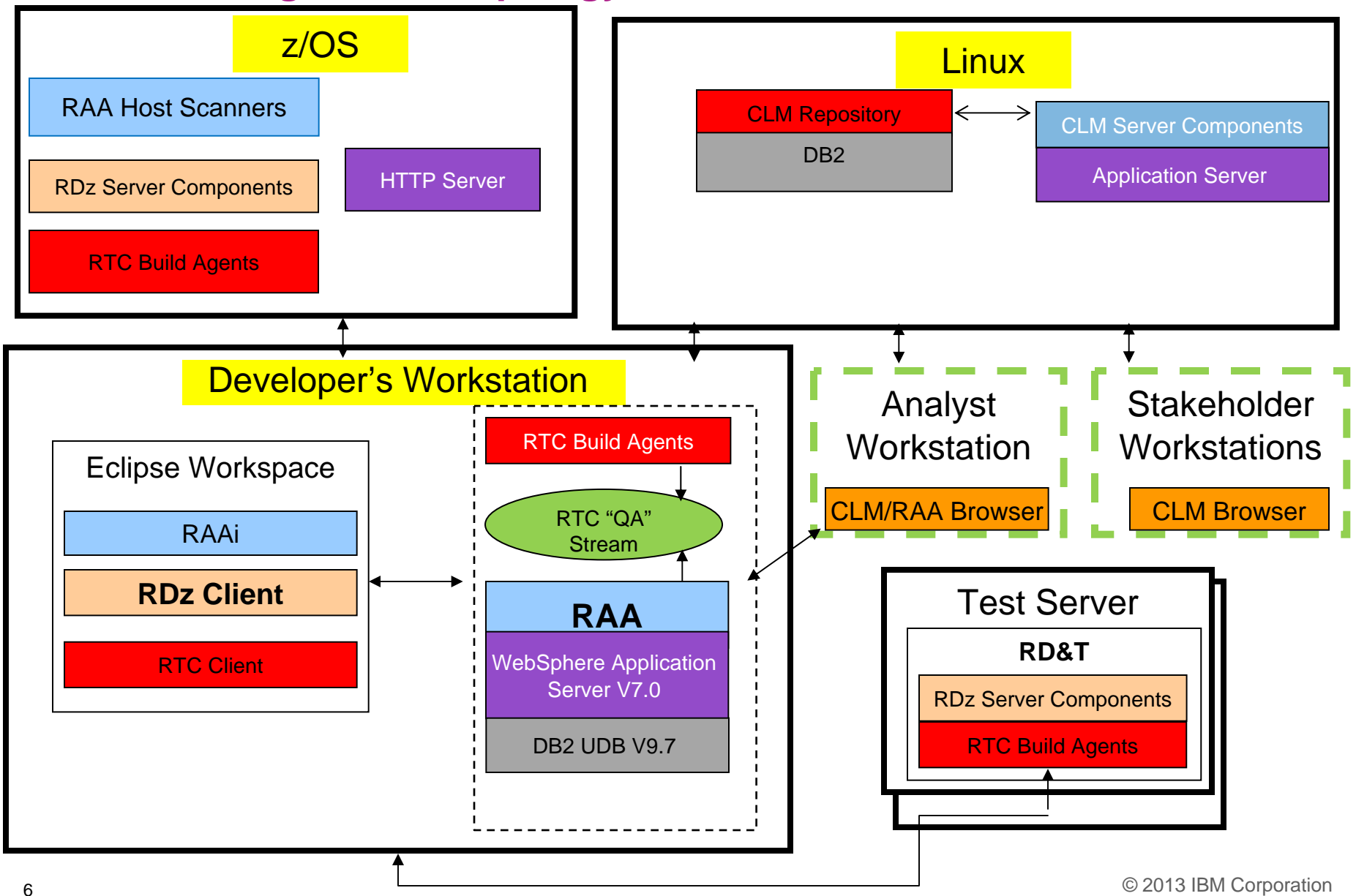

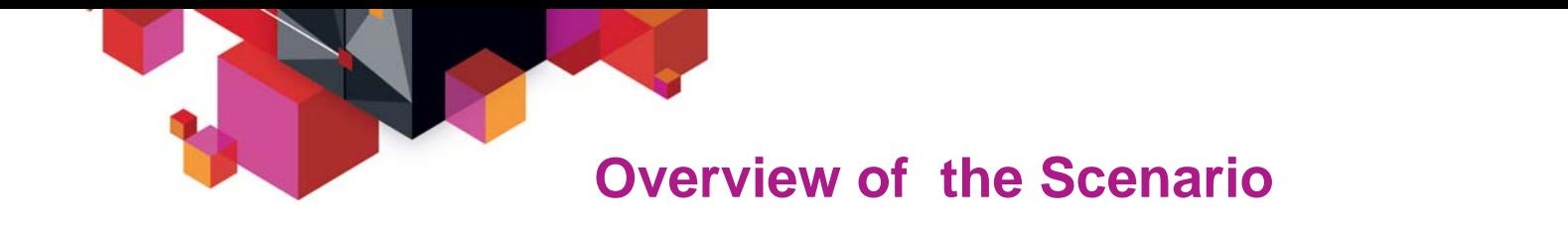

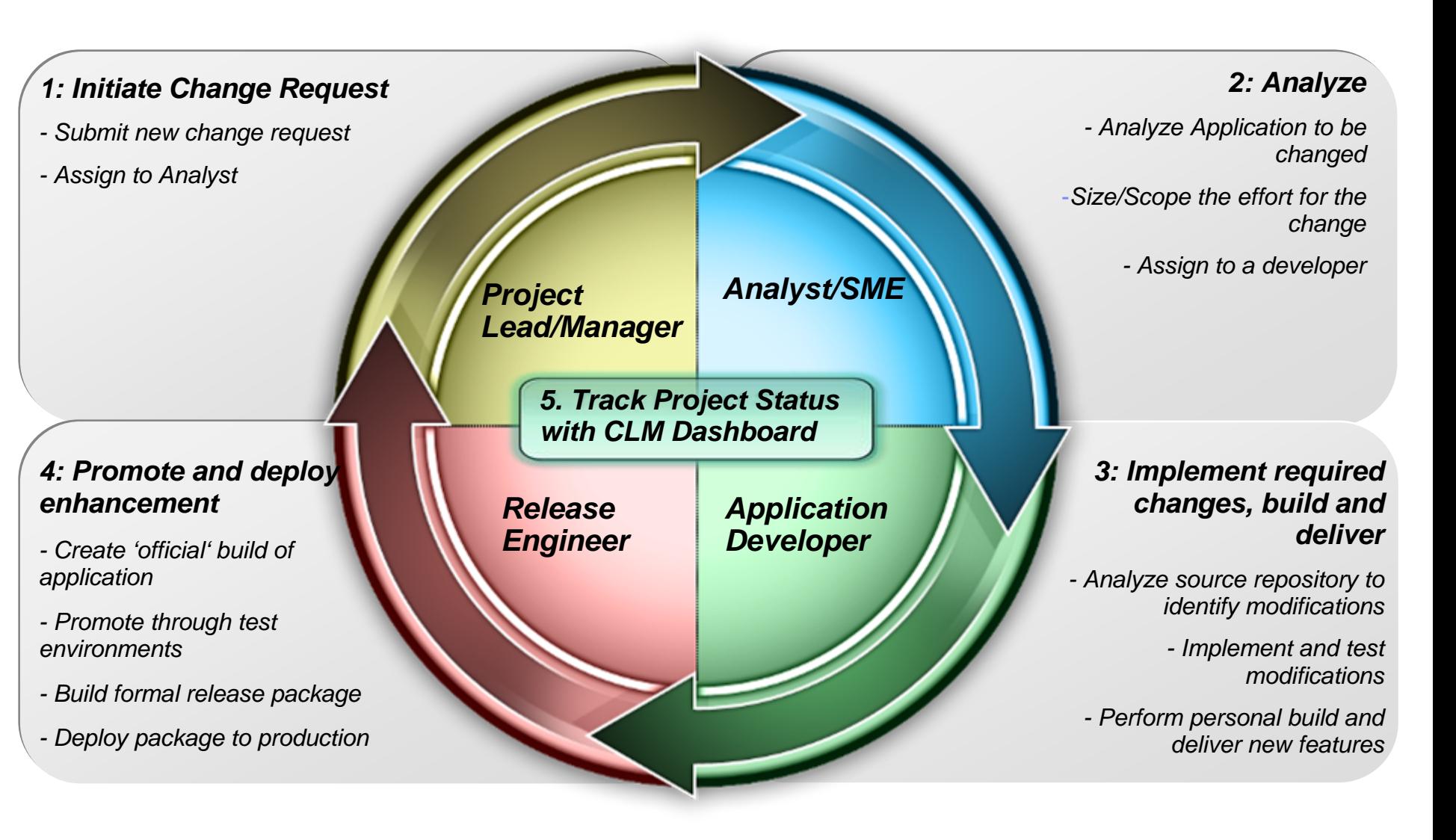

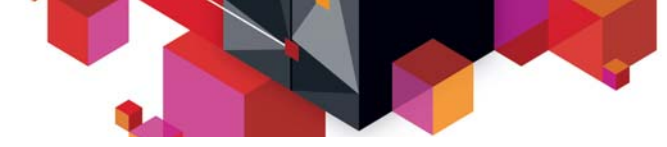

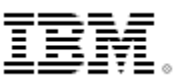

#### Part 1: Initiate Change Request – **Ursula** the Project Manager

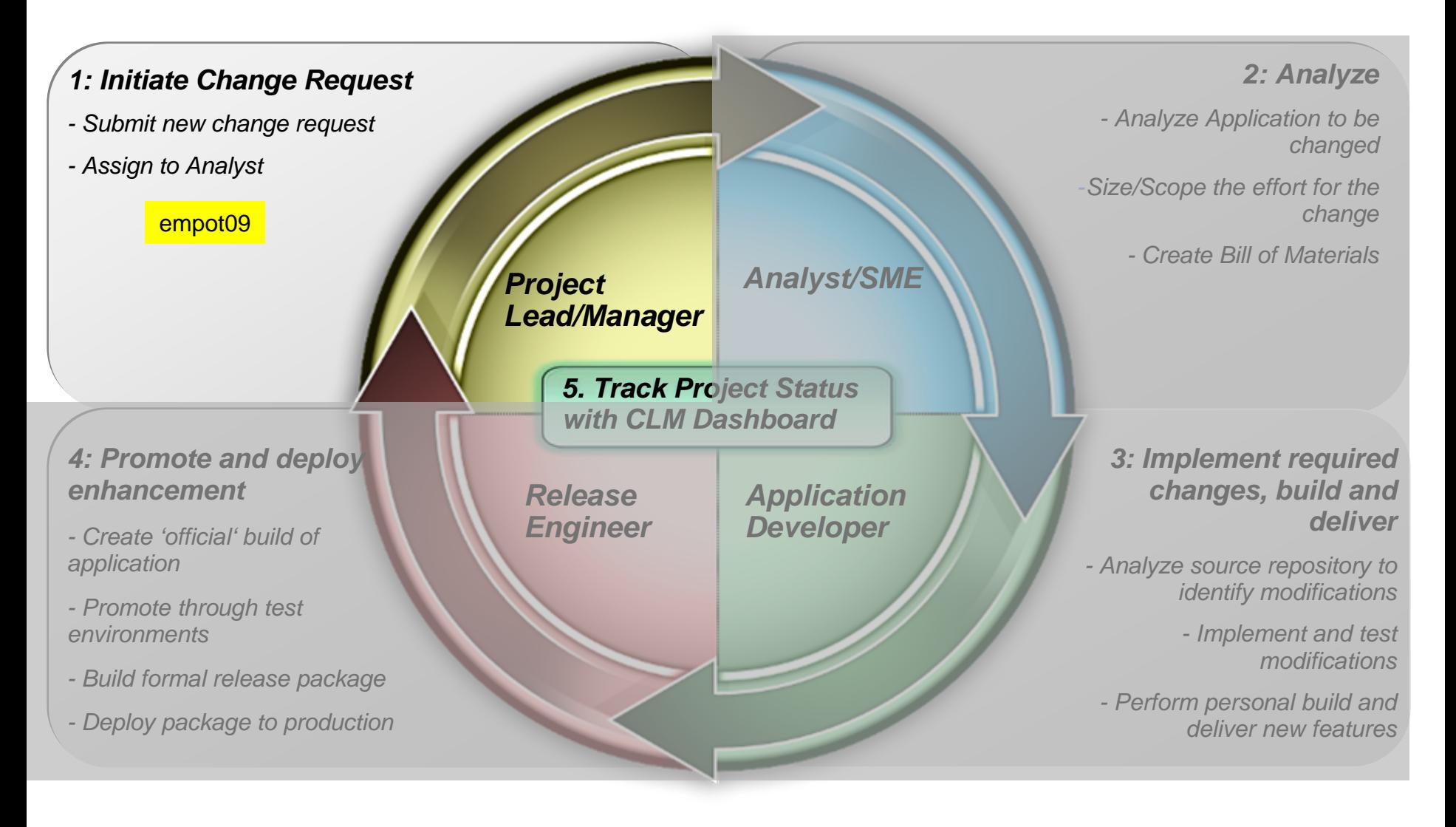

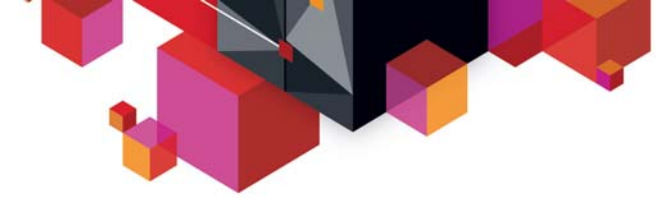

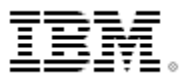

- *The Story*
- JK Enterprises Bank is <sup>a</sup> global financial institution serving clients across the world. JK management has broadened their customer service offerings by delivering more self‐service capabilities, including <sup>a</sup> recently released application enabling clients to use a mobile phone to model a mortgage to determine the monthly payment for <sup>a</sup> given loan amount, percentage rate, and loan term. The application further allows the customer to view existing mortgage companies that can provide the modeled loan to meet the customers' mortgage needs.
- The mobile phone application is implemented as a multi-channel extension to an existing mainframe‐based COBOL CICS application that has provided this same capability via <sup>a</sup> green screen user interface for years. With the new offering, <sup>a</sup> mobile phone user can run the JKE Banking Mortgage application to assess repayment levels over different loan time frames and also receive potential vendor offerings based on their investigations.

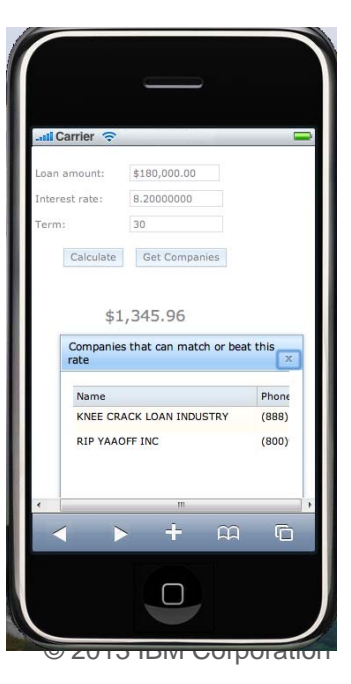

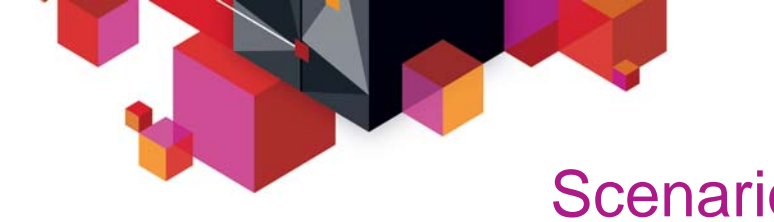

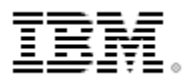

### Scenario : Application change is required

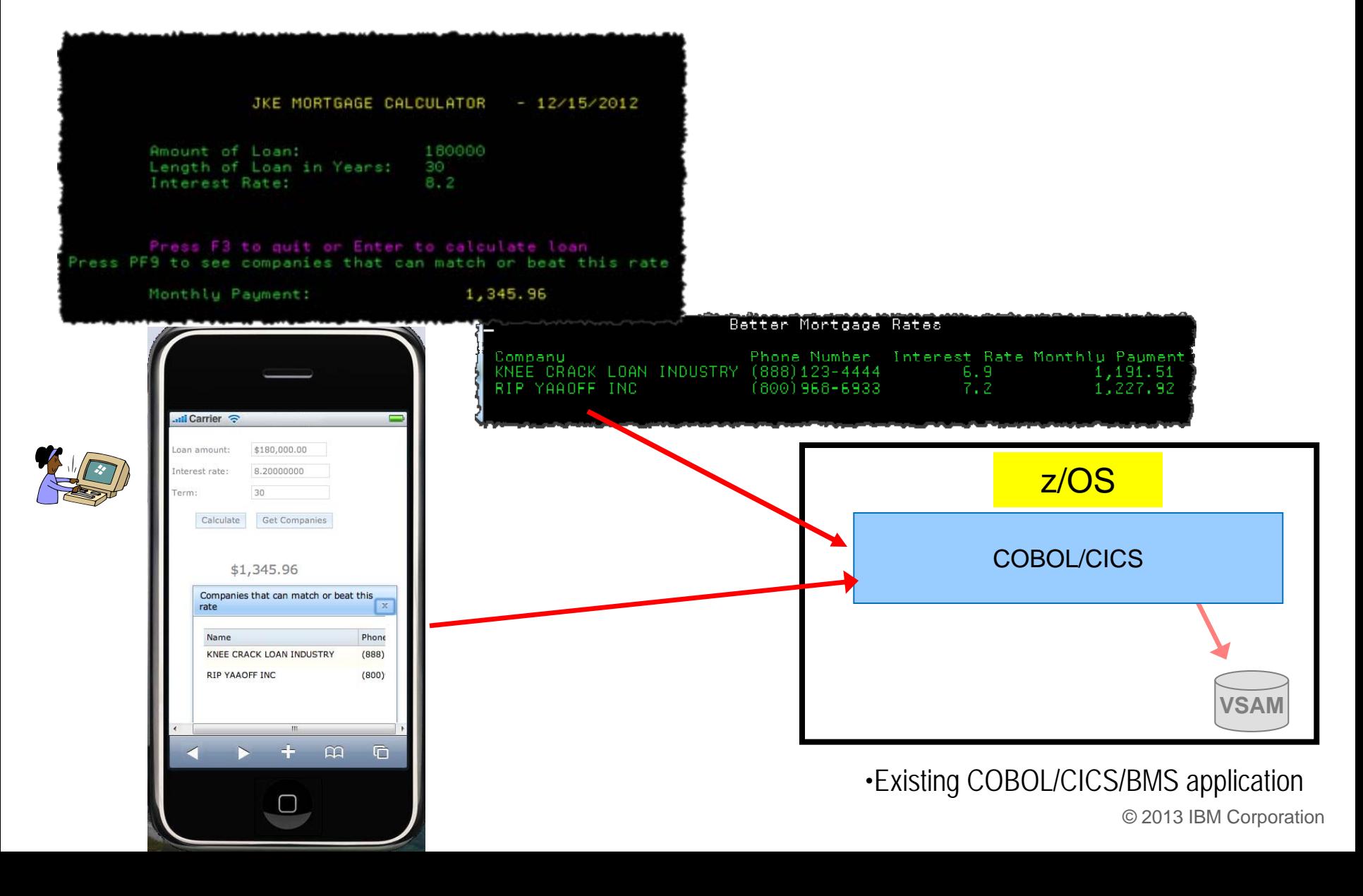

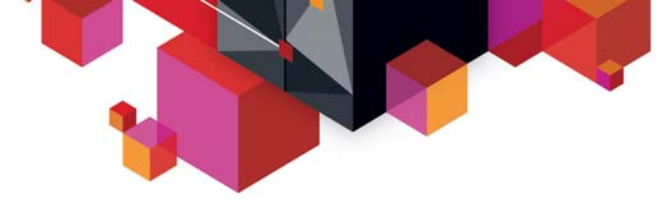

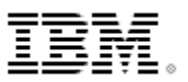

#### *Request for Enhancement*

*During the analysis, they noticed that many Calculate Mortgage requests end without producing any result due to the fact that customers model loans with loan terms that potential mortgage companies do not offer.* 

*This means that when the query is run to look for mortgage companies that can service the modeled loan, none are returned to the customer and no error message is returned indicating any issue.* 

*As a result, an enhancement request in the form of a work item Story is created by the support team and assigned to the JKE Bank development team.* 

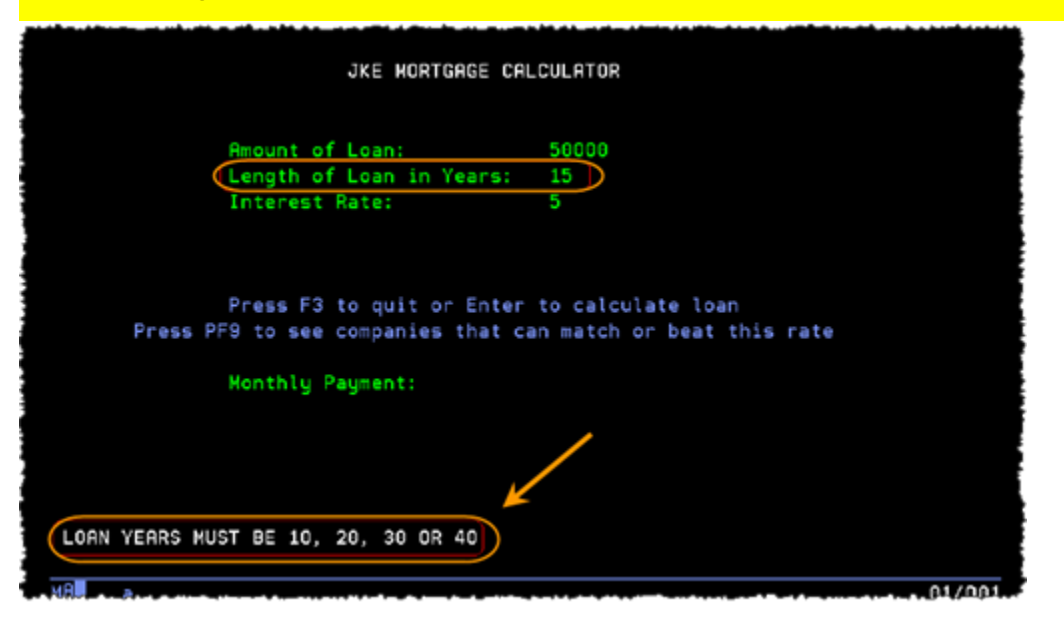

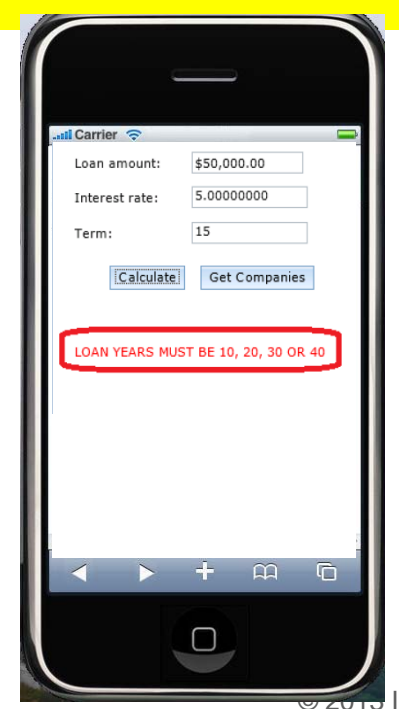

© 2013 IBM Corporation

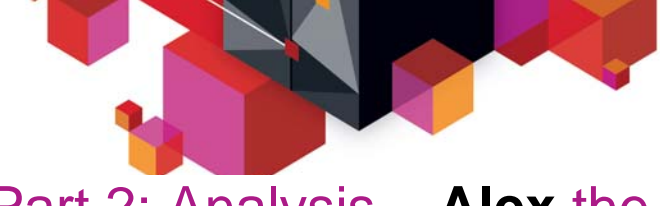

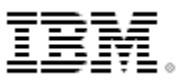

#### Part 2: Analysis – **Alex** the Architect/Analyst

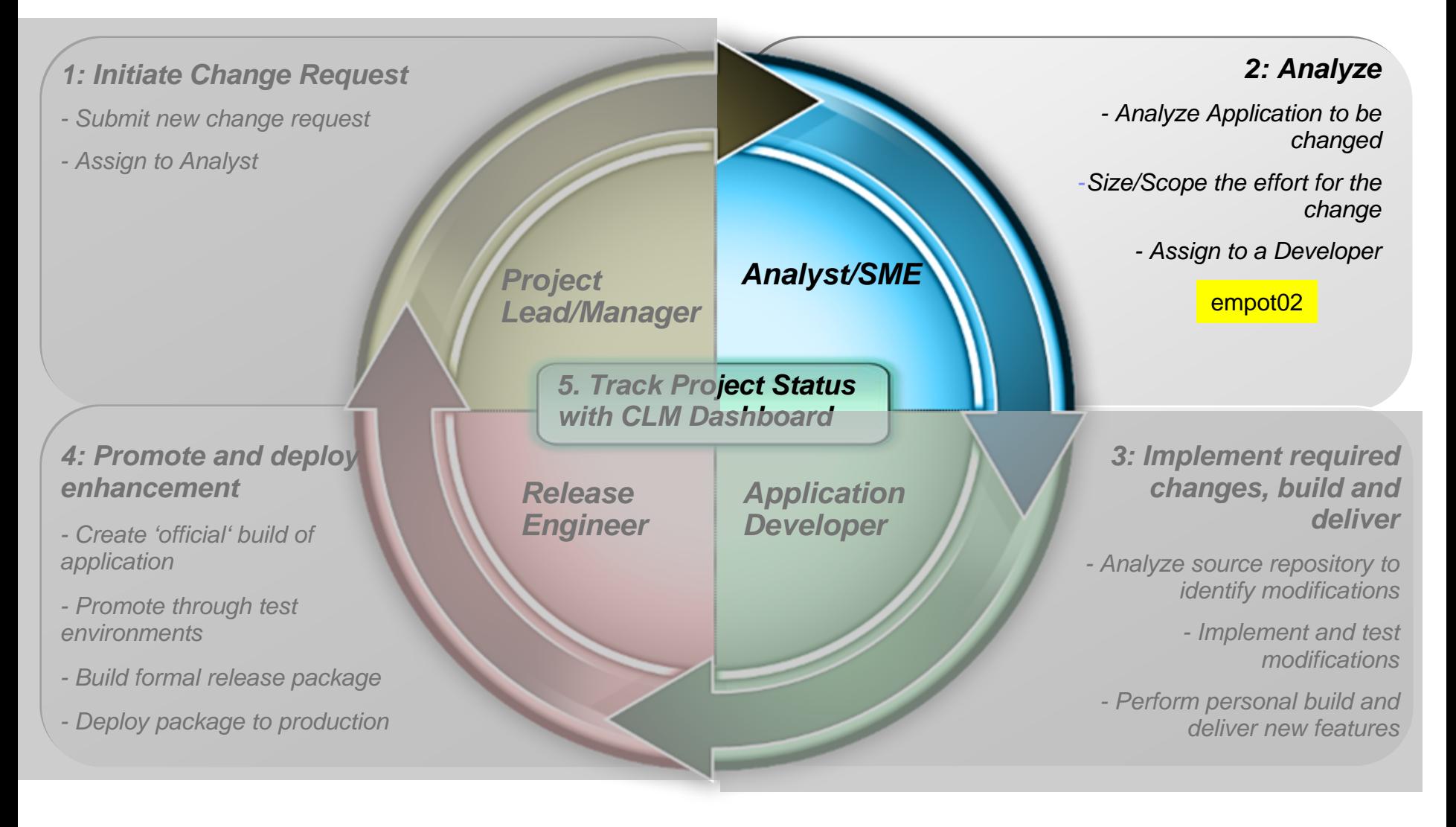

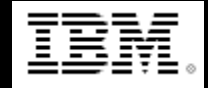

**Alex – Subject Matter Expert (SME) for software project,**  Performs application analysis, prioritizes requirements, etc.

- 1. Alex has received the change requirements (work item) and uses CLM (RTC/RQM) to start the collaboration with others on the team.
- 2. Alex uses Rational Asset Analyzer (RAA) to understand application framework. Also analyzes the Scope and Risk of Project Change Request.
- 3. Using Rational Team Concert (RTC) updates the work item for development team to proceed with the transformations.

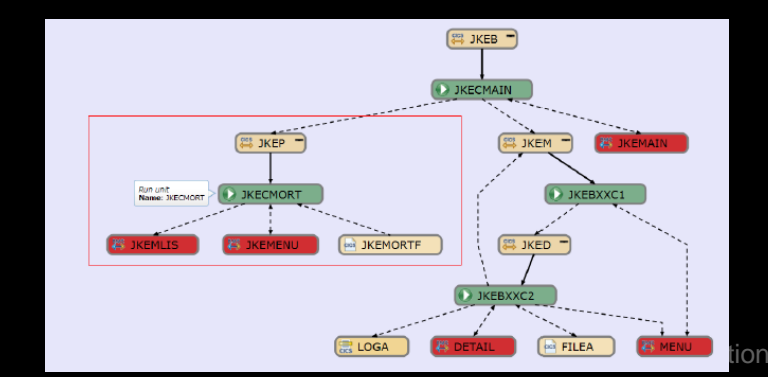

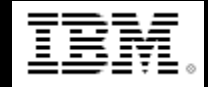

**Alex – Subject Matter Expert (SME) for software project,**  Performs application analysis, prioritizes requirements, etc.

- 1. Alex has received the change requirements (work item) and uses CLM (RTC/RQM) to start the collaboration with others on the team.
- 2. Alex uses Rational Asset Analyzer (RAA) to understand application framework. Also analyzes the Scope and Risk of Project Change Request.
- 3. Using Rational Team Concert (RTC) updates the work item for development team to proceed with the transformations.

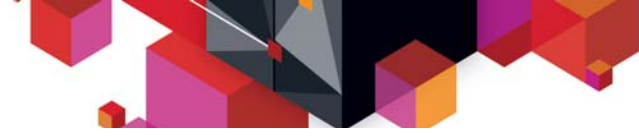

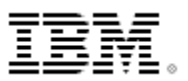

#### Rational Team Concert: **Workbench for Collaborative Lifecycle Management**

A robust, extensible solution for analysts, developers and quality professionals

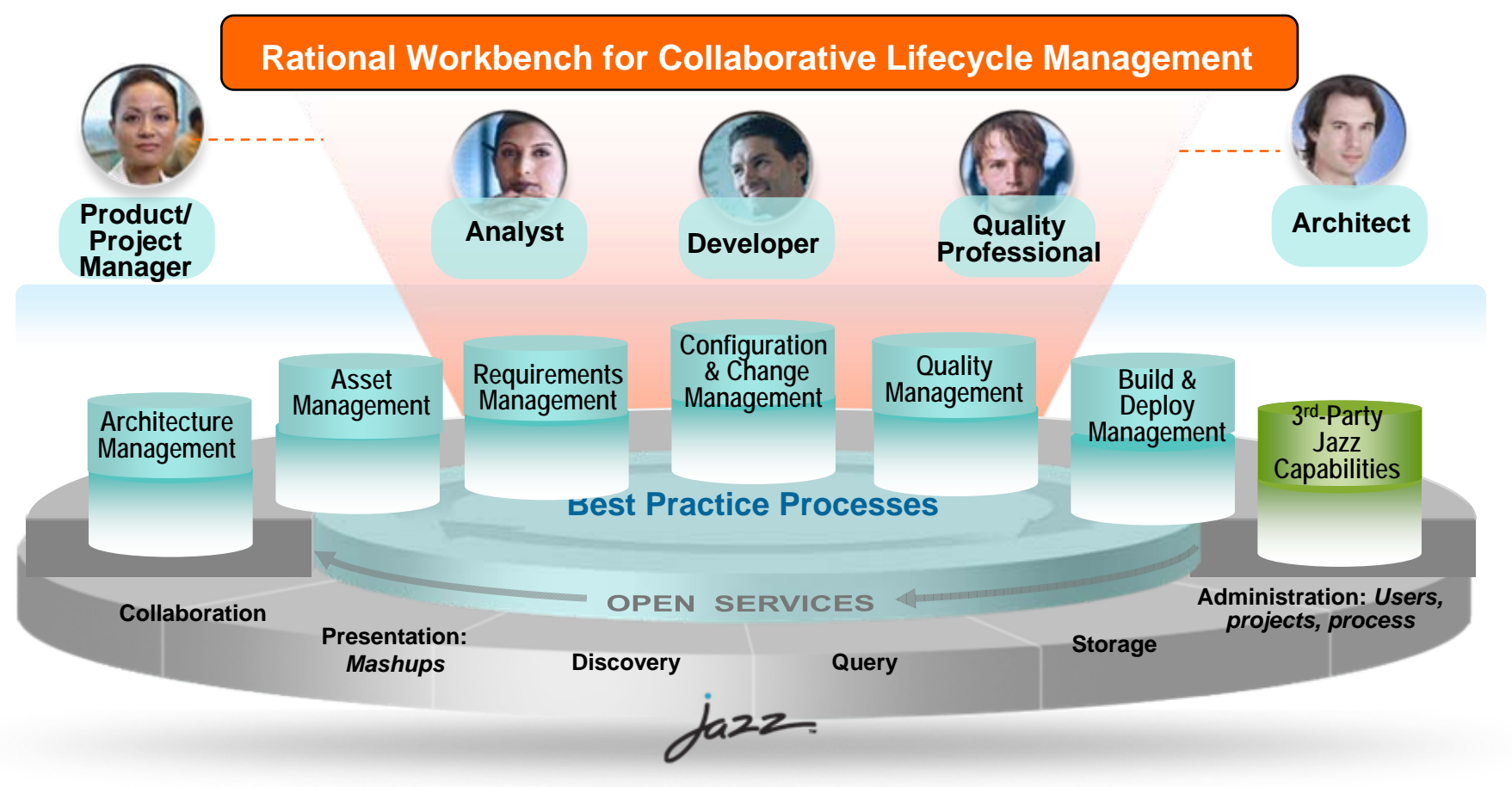

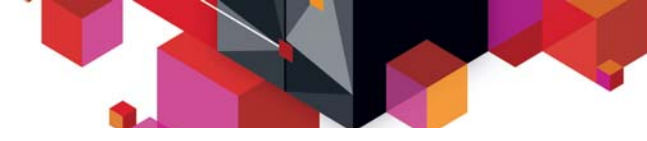

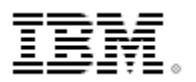

#### Rational Team Concert: Workbench for Collaborative Lifecycle Management

#### An open, extensible architecture

*Supporting a broad range of desktop clients, IDEs and languages*

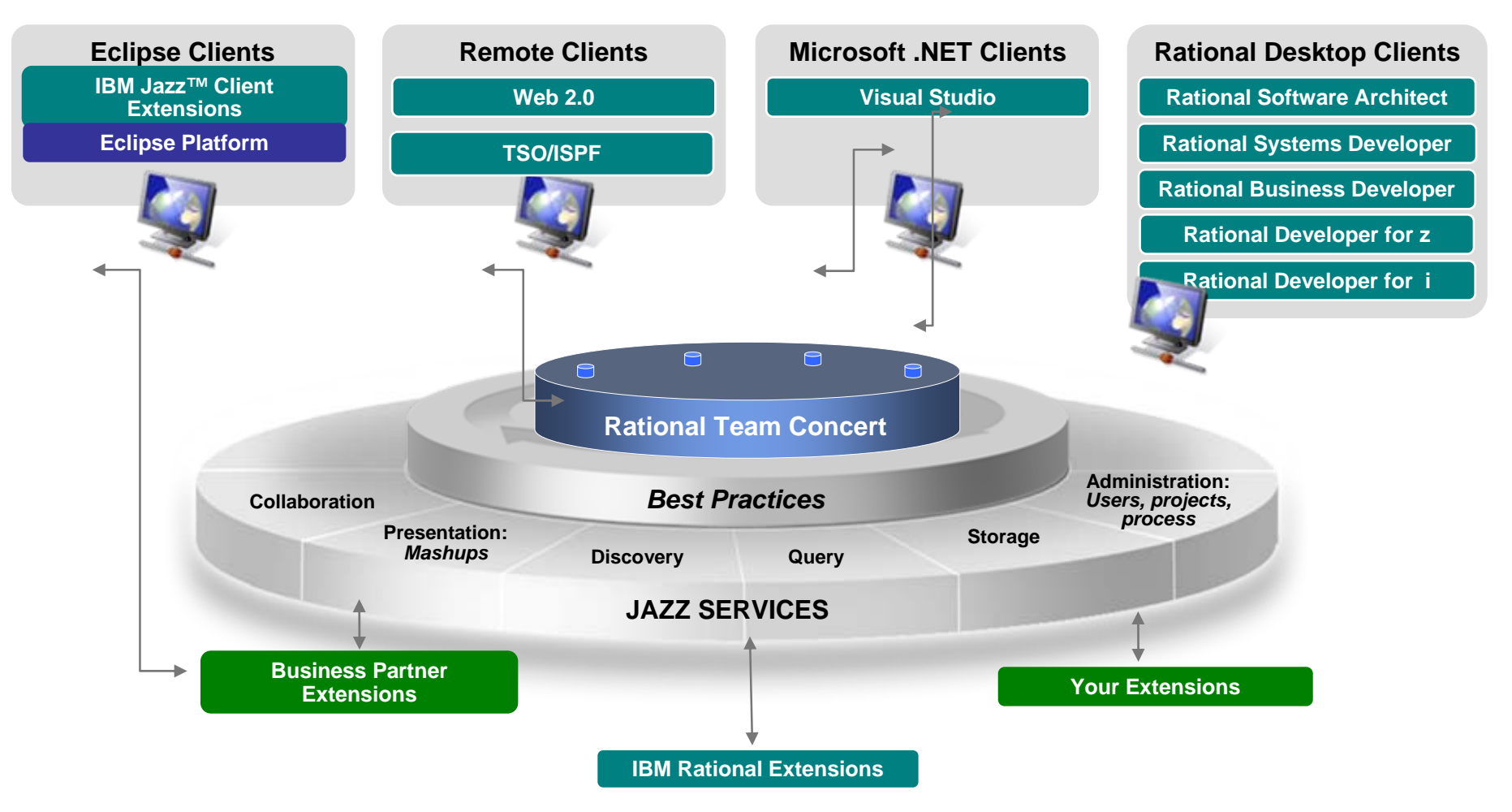

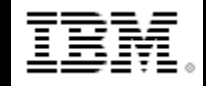

**Alex – Subject Matter Expert (SME) for software project,**  Performs application analysis, prioritizes requirements, etc.

- 1. Alex has received the change requirements (work item) and uses CLM (RTC/RQM) to start the collaboration with others on the team.
- 2. Alex uses Rational Asset Analyzer (RAA) to understand application framework. Also analyzes the Scope and Risk of Project Change Request.
- 3. Using Rational Team Concert (RTC) updates the work item for development team to proceed with the transformations.

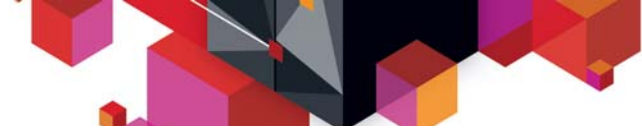

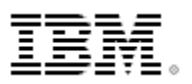

### **Rational Asset Analyzer**: Product Architecture

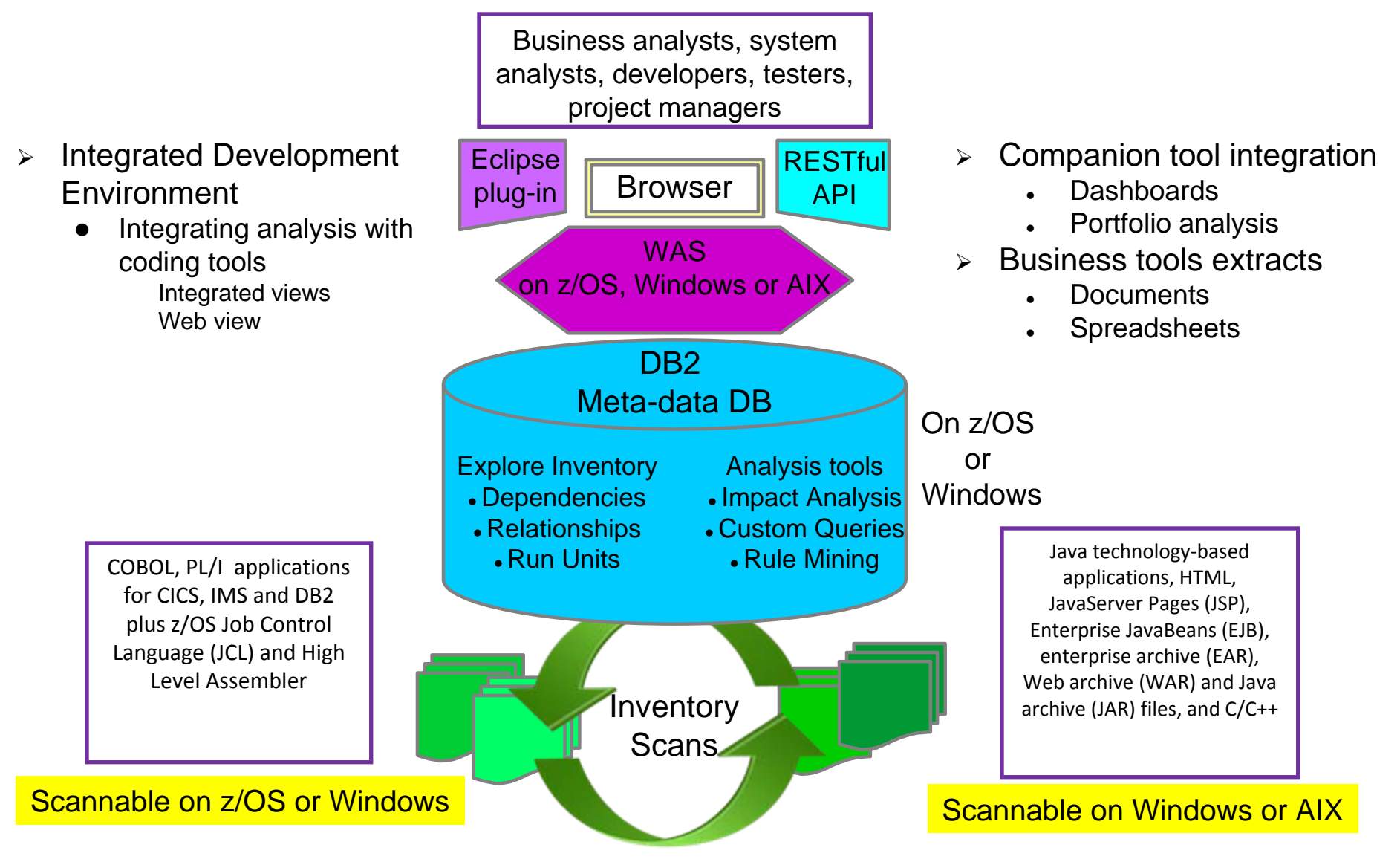

© 2013 IBM Corporation

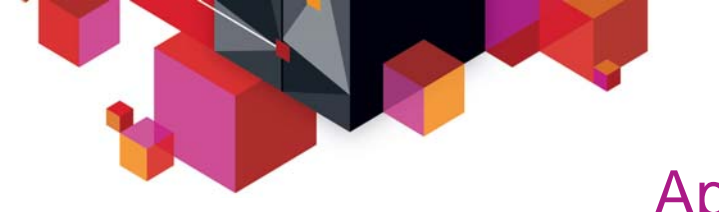

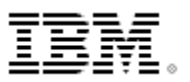

### Application architecture

### BMS maps, CICS transactions, COBOL programs, Datasets

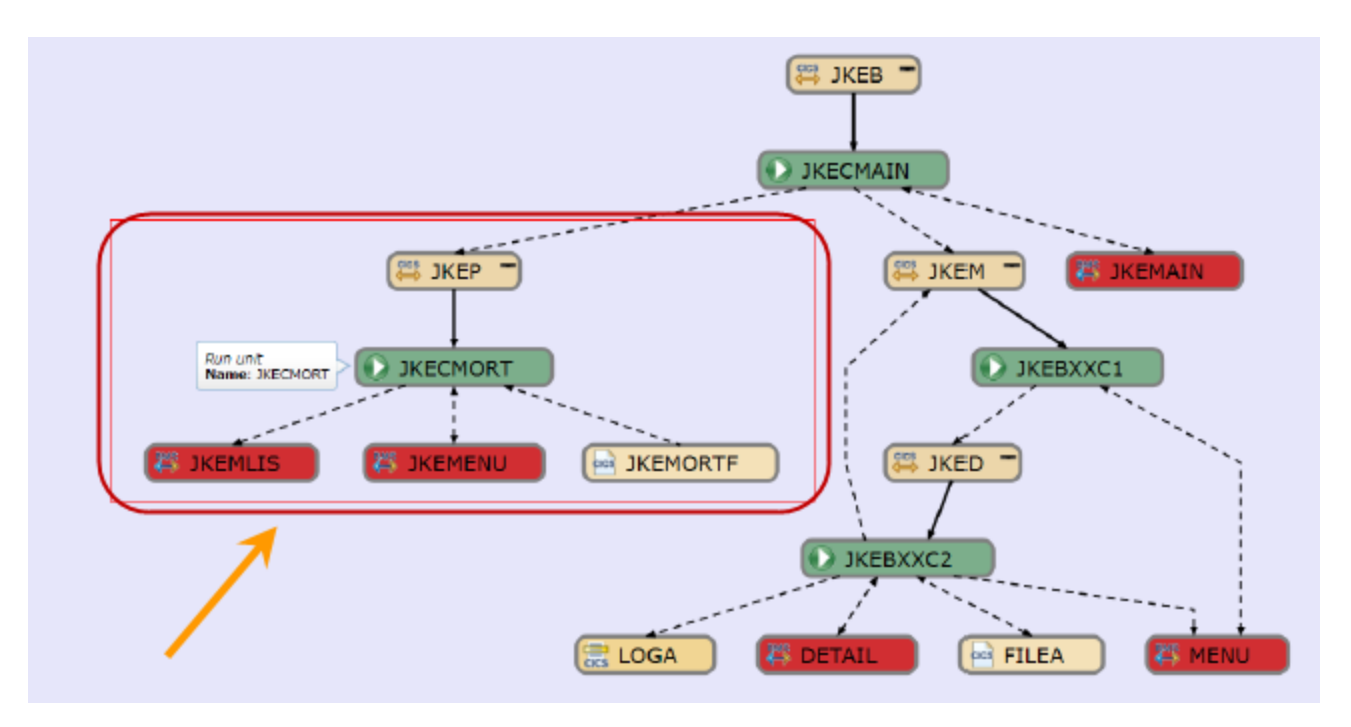

•\* Diagram created using Rational asset Analyzer (RAA)

© 2013 IBM Corporation

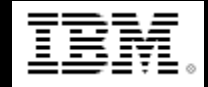

**Alex – Subject Matter Expert (SME) for software project,**  Performs application analysis, prioritizes requirements, etc.

- 1. Alex has received the change requirements (work item) and uses CLM (RTC/RQM) to start the collaboration with others on the team.
- 2. Alex uses Rational Asset Analyzer (RAA) to understand application framework. Also analyzes the Scope and Risk of Project Change Request.
- 3. Using Rational Team Concert (RTC) updates the work item for development team to proceed with the transformations.

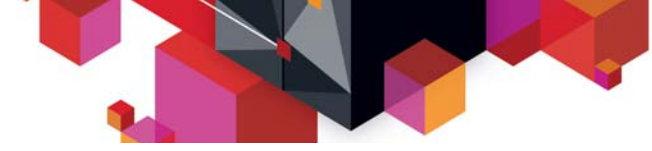

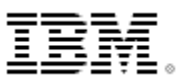

#### Part 3: Implementation – Deb and Dave the developers

 $zOS =$  empot05 web = empot04

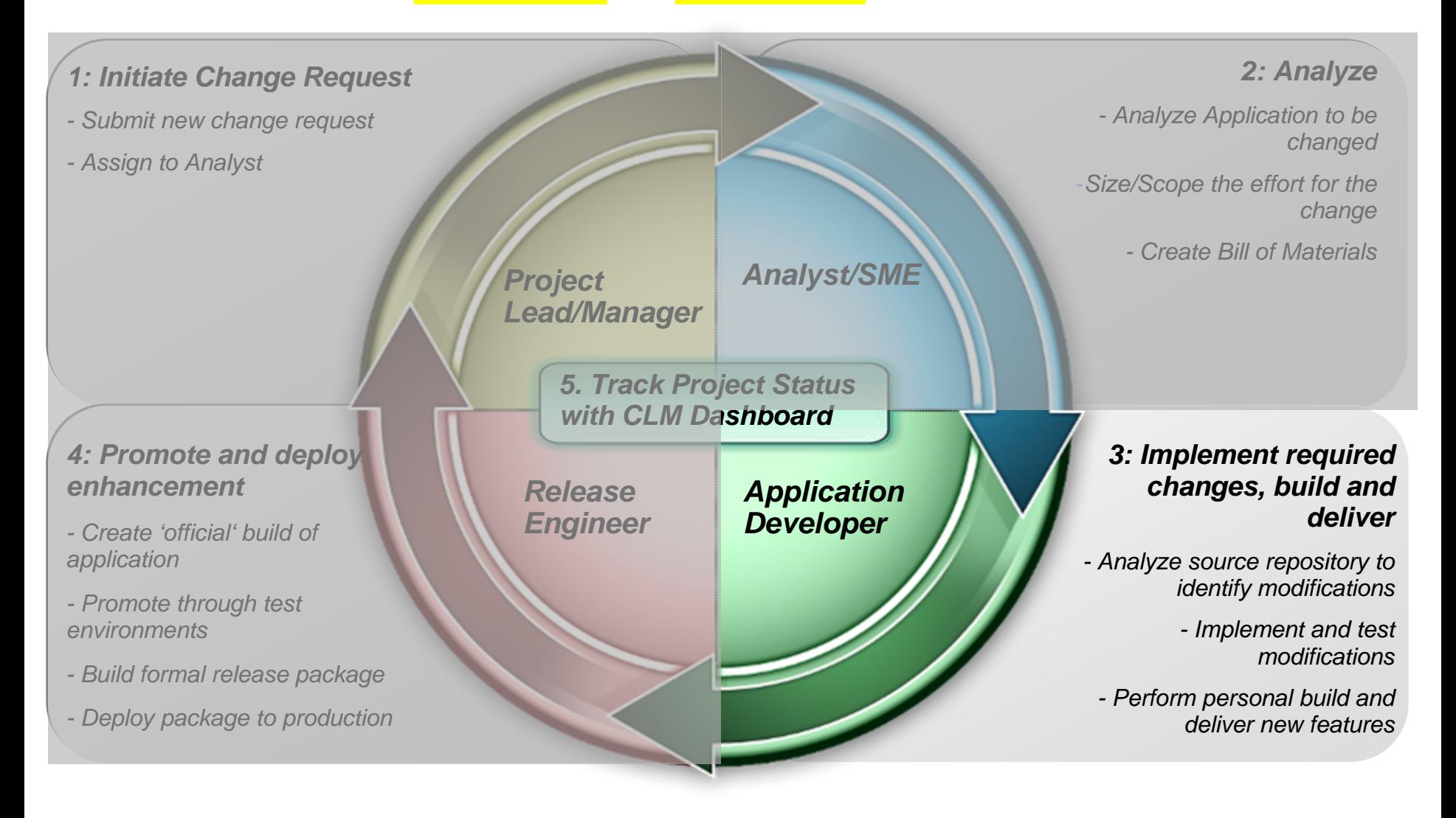

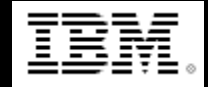

- 1. Uses Rational Team Concert (RTC) integrated with Rational Developer for System z (RDz) to verify the requirement (work item) and load the code to the RDz Workspace.
- 2. Uses Rational Asset Analyzer integration with RDz (RAAi) to better understand the program to be modified
- 3. Uses RDz to make the changes.
- 4. Uses RTC to do a personal build to z/OS
- 5. Developer uses CICS Explorer component of RDz to debug the COBOL/CICS program using the z/OS Debug Tool (running on z/OS – RD&T)

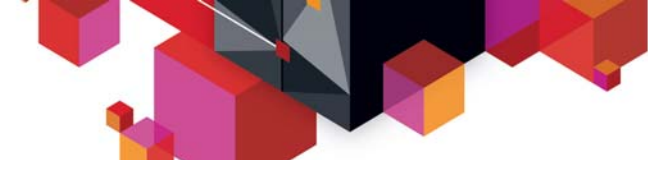

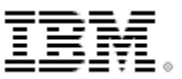

#### **RDz provides a complete set of System z Development and Test capabilities**

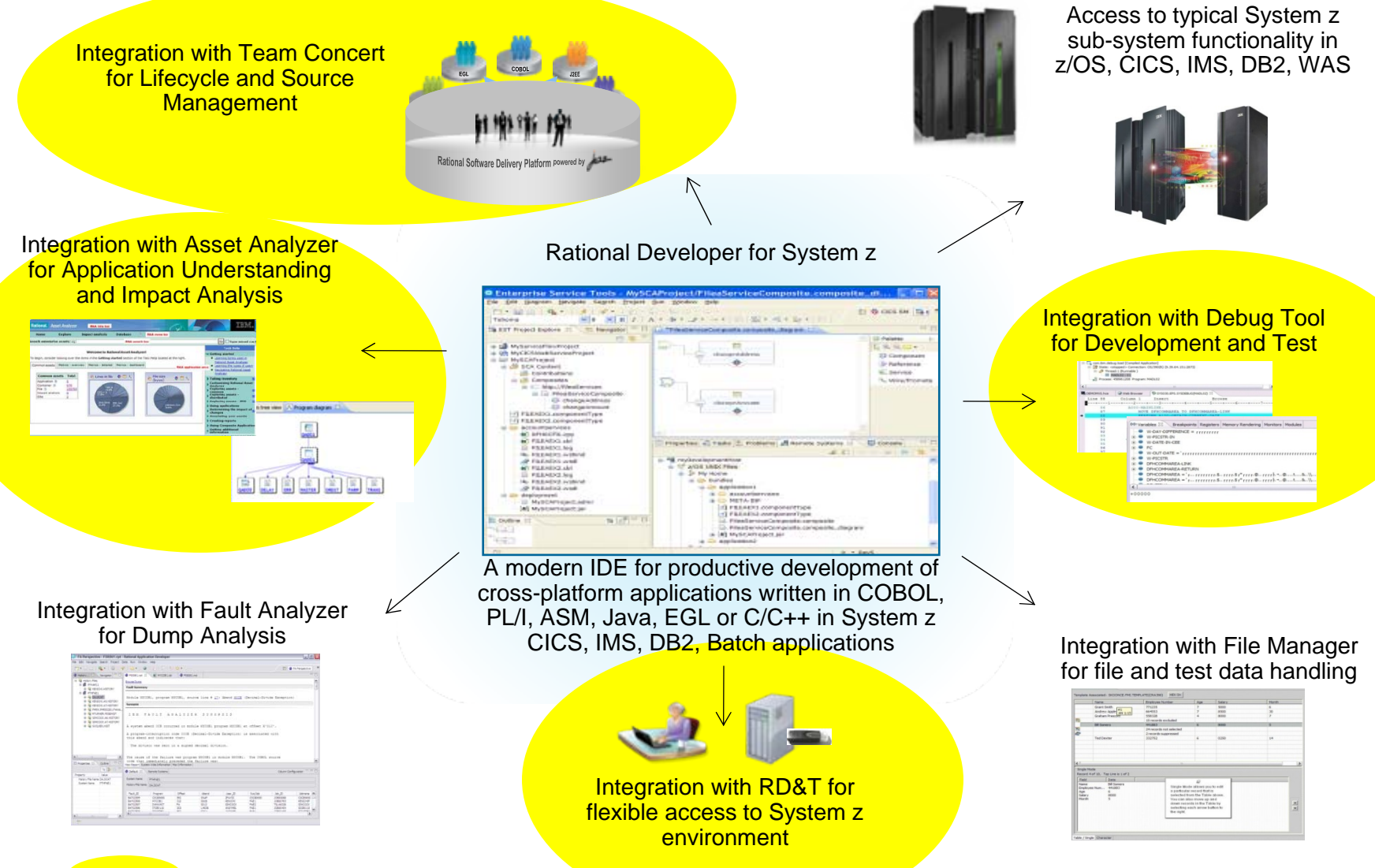

Shown on this demo

**Example 2013 IBM Corporation Constant Constant Constant Constant Constant Constant Constant Constant Constant Constant Constant Constant Constant Constant Constant Constant Constant Constant Constant Constant Constant C** 

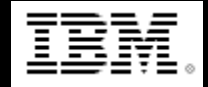

- 1. Uses Rational Team Concert (RTC) integrated with Rational Developer for System z (RDz) to verify the requirement (work item) and load the code to the RDz Workspace.
- 2. Uses Rational Asset Analyzer integration with RDz (RAAi) to better understand the program to be modified
- 3. Uses RDz to make the changes.
- 4. Uses RTC to do a personal build to z/OS
- 5. Developer uses CICS Explorer component of RDz to debug the COBOL/CICS program using the z/OS Debug Tool (running on z/OS – RD&T)

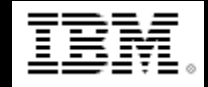

- 1. Uses Rational Team Concert (RTC) integrated with Rational Developer for System z (RDz) to verify the requirement (work item) and load the code to the RDz Workspace.
- 2. Uses Rational Asset Analyzer integration with RDz (RAAi) to better understand the program to be modified
- 3. Uses RDz to make the changes.
- 4. Uses RTC to do a personal build to z/OS
- 5. Developer uses CICS Explorer component of RDz to debug the COBOL/CICS program using the z/OS Debug Tool (running on z/OS – RD&T)

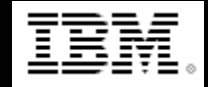

- 1. Uses Rational Team Concert (RTC) integrated with Rational Developer for System z (RDz) to verify the requirement (work item) and load the code to the RDz Workspace.
- 2. Uses Rational Asset Analyzer integration with RDz (RAAi) to better understand the program to be modified
- 3. Uses RDz to make the changes.
- 4. Uses RTC to do a personal build to z/OS
- 5. Developer uses CICS Explorer component of RDz to debug the COBOL/CICS program using the z/OS Debug Tool (running on z/OS – RD&T)

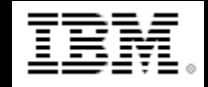

- 1. Uses Rational Team Concert (RTC) integrated with Rational Developer for System z (RDz) to verify the requirement (work item) and load the code to the RDz Workspace.
- 2. Uses Rational Asset Analyzer integration with RDz (RAAi) to better understand the program to be modified
- 3. Uses RDz to make the changes.
- Uses RTC to do a personal build to z/OS
- 5. Developer uses CICS Explorer component of RDz to debug the COBOL/CICS program using the z/OS Debug Tool (running on z/OS – RD&T)

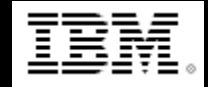

- 1. Uses Rational Team Concert (RTC) integrated with Rational Developer for System z (RDz) to verify the requirement (work item) and load the code to the RDz Workspace.
- 2. Uses Rational Asset Analyzer integration with RDz (RAAi) to better understand the program to be modified
- 3. Uses RDz to make the changes.
- 4. Uses RTC to do a personal build to z/OS
- 5. Developer uses CICS Explorer component of RDz to debug the COBOL/CICS program using the z/OS Debug Tool (running on z/OS – RD&T)

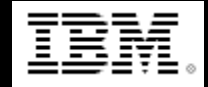

**Dave – Web Developer**  Performs the Web 2.0 updates (EGL)

- 1. Uses Rational Team Concert (RTC) integrated with Rational Developer for System z (RDz) to verify the requirement (work item) and load the code to the RDz Workspace.
- 2. Uses RDz (EGL) to make the Web 2.0 changes.
- 3. Test the Web 2.0 interface using iPhone emulator

# **IBM zEnterprise Technology Summit**

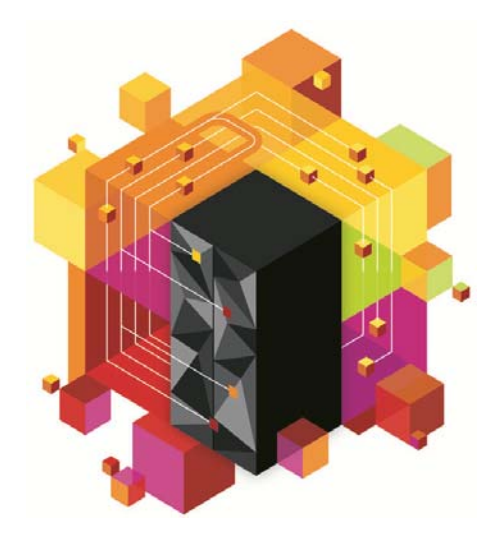

## **Multiplatform development**

Part I & II – Team collaboration, application insight, development & debug

Part III – z/OS Promotion and deployment

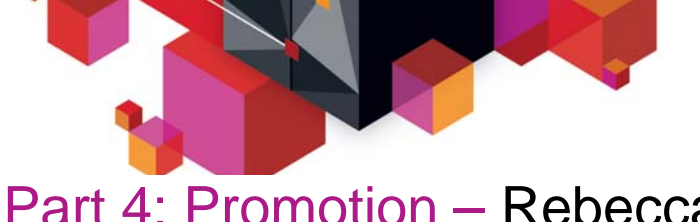

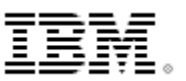

### Part 4: Promotion – Rebecca the Release Engineer

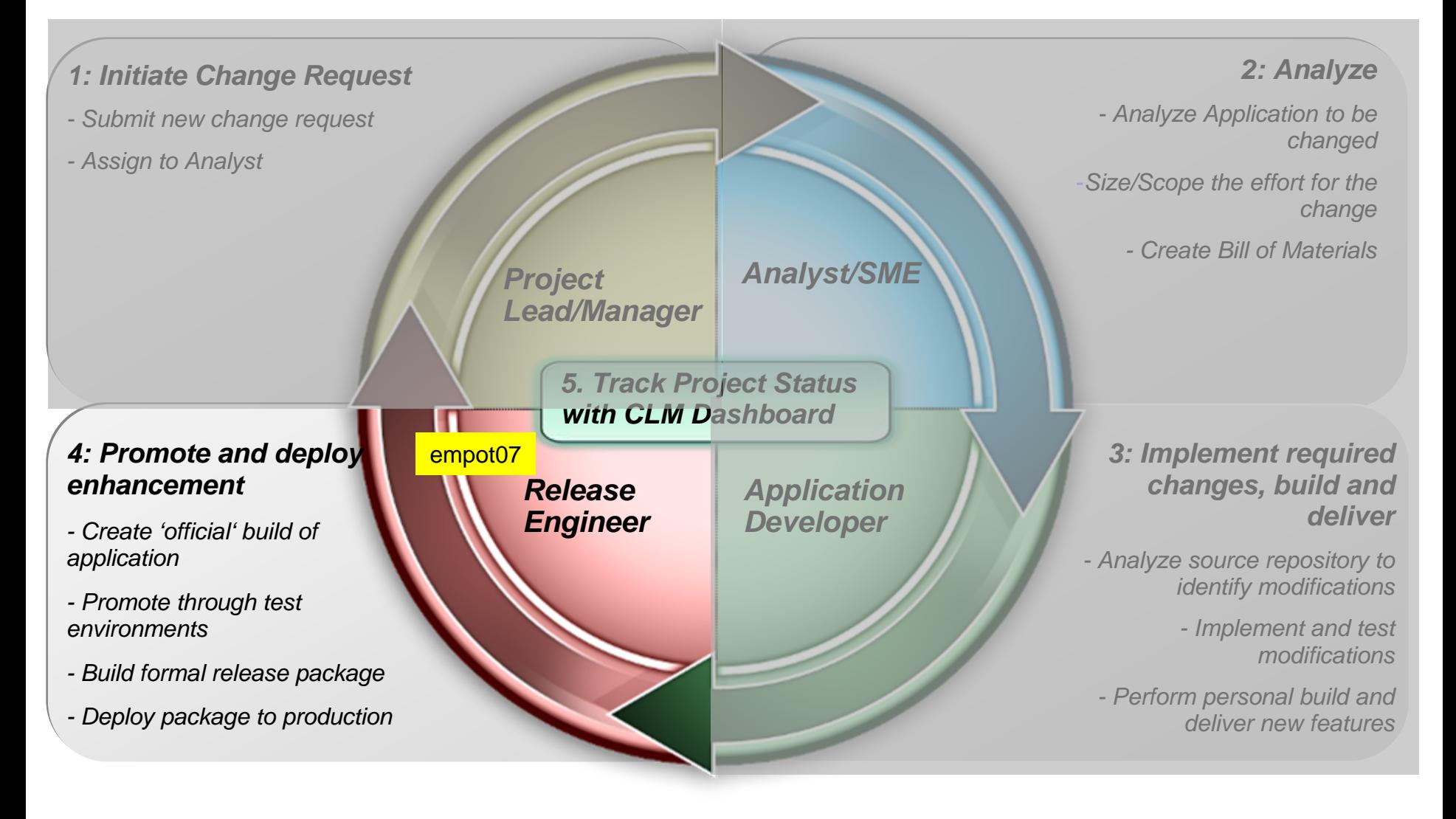

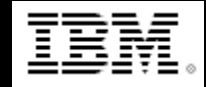

**Rebecca – Release Engineer**  Performs the promotion, package and deploy

- 1. Uses Rational Team Concert (RTC) integrated with Rational Developer for System z (RDz) to review and approve the changes.
- 2. Uses RTC to perform a Team Build.
- 3. Uses RTC to promote from development to test stage.
- 4. Uses RTC to package and deploy to z/OS.

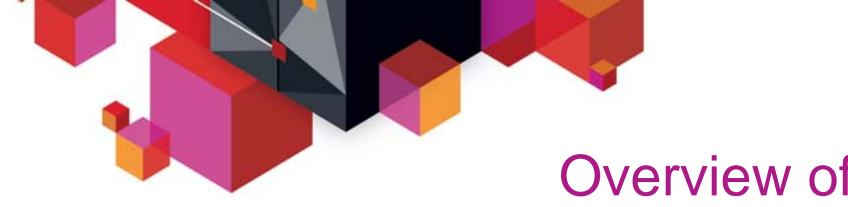

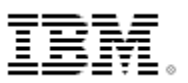

#### Overview of the Scenario

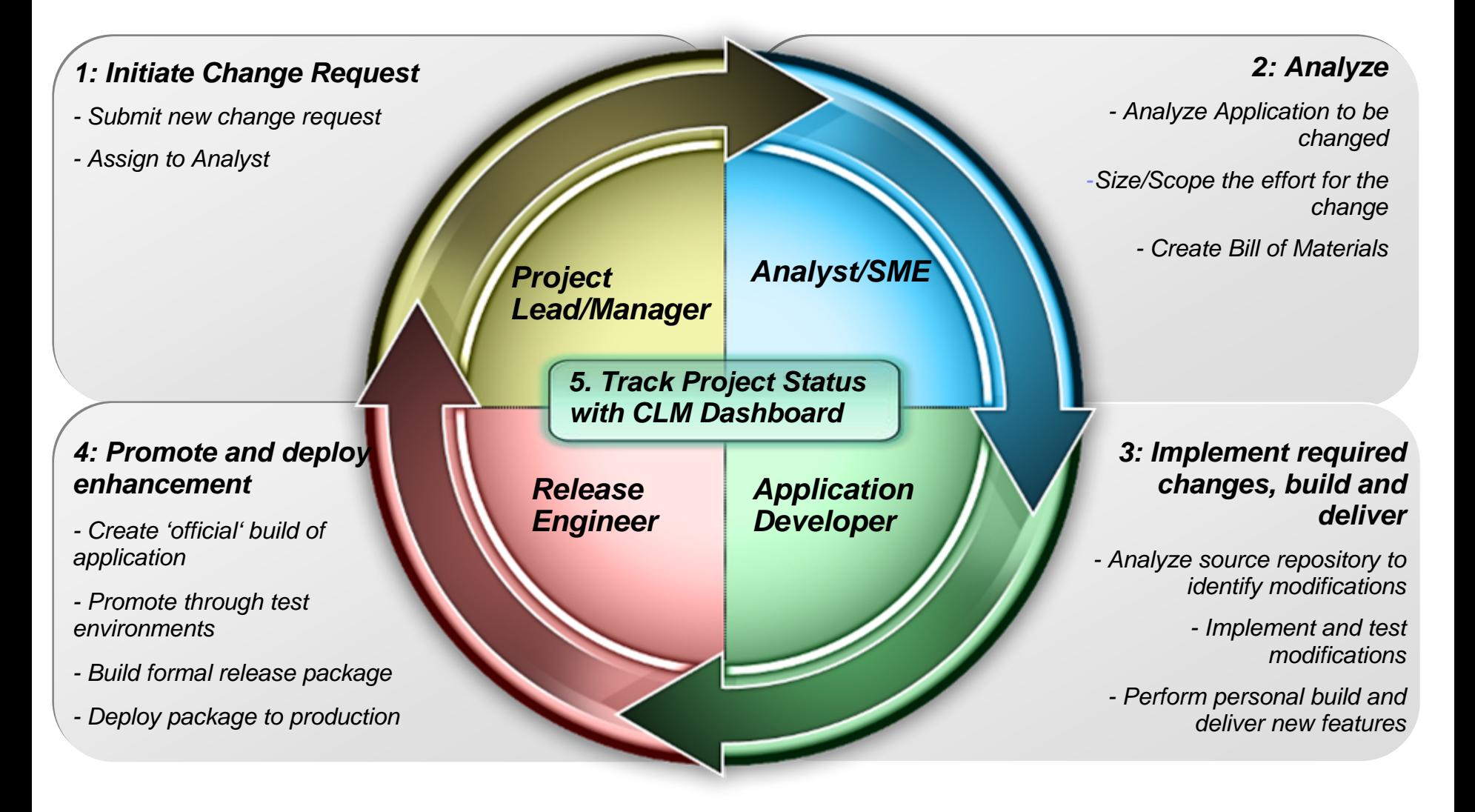

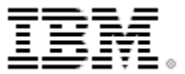

## **BACKUP**

© 2013 IBM Corporation

## Team Members/Roles

- Project Manager: Ursula (empot09)
- Architect/Analyst: Alex (empot02)
- Mainframe Developer: Deb (empot05)
- Web Developer: Dave (empot04)
- Release Engineer: Rebecca (empot07)

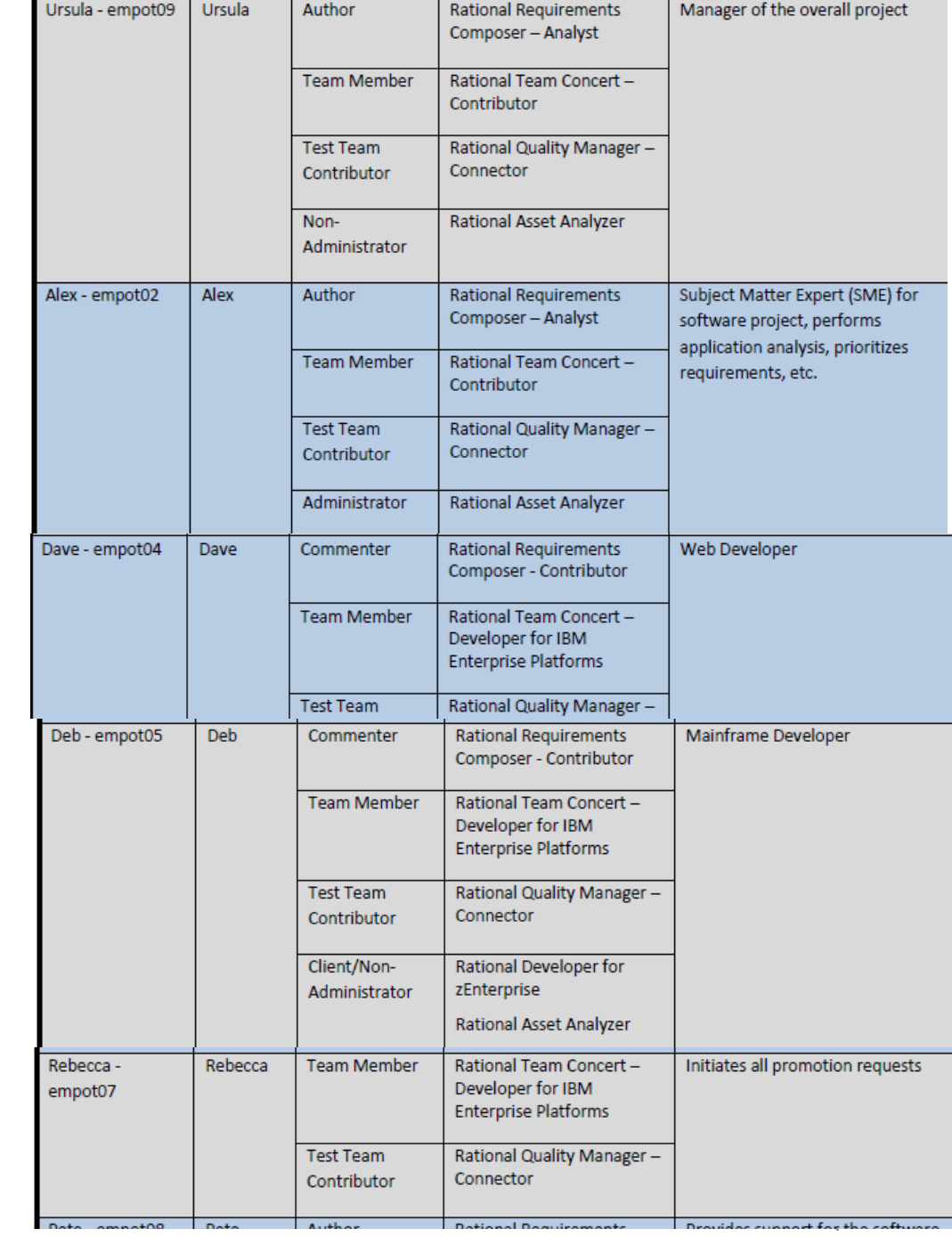